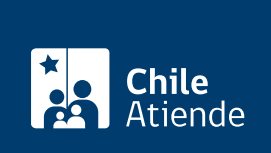

Información proporcionada por Subsecretaría de Economía y Empresas de Menor Tamaño

# Inscripción de la constitución de cooperativas

Última actualización: 16 agosto, 2022

## Descripción

Permite inscribir la constitución de una cooperativa que cumple con los [requisitos que exige la ley y su](http://www.leychile.cl/Navegar?idNorma=221322) [reglamento,](http://www.leychile.cl/Navegar?idNorma=221322) en el registro de cooperativas vigentes, del Departamento de Cooperativas de la Subsecretaría de Economía y Empresas de Menor Tamaño.

Obtenga información sobre la [inscripción de la disolución](/var/www/chileatiende/public/fichas/3658-inscripcion-de-la-disolucion-de-una-cooperativa) y [reformas en los estatutos de cooperativas.](/var/www/chileatiende/public/fichas/3631-inscripcion-de-reformas-en-los-estatutos-de-cooperativas) El trámite se puede realizar durante todo el año en el sitio web y por correo postal o electrónico del Ministerio de Economía . También se puede realizar en las oficinas de la SEREMI de Economía, Fomento y Turismo .

#### ¿A quién está dirigido?

Integrantes de cooperativas y público en general (personas naturales) que estén autorizados por la junta general constitutiva para solicitar la inscripción.

#### ¿Qué necesito para hacer el trámite?

Deben ser presentadas en original (no fotocopia), y debidamente autorizadas ante notario :

- Extracto legalizado.
- Inscripción del extracto en el registro de comercio (extracto legalizado).
- Acta Junta General constitutiva y estatuto (escritura pública).
- Publicación del extracto en el Diario Oficial.

Importante : para el trámite online, debe contar con ClaveÚnica. Si no tiene esta clave, [solicítela](/var/www/chileatiende/public/fichas/11331-obtener-la-clave-unica).

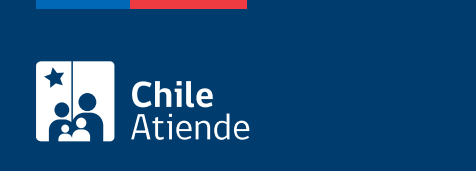

No tiene costo.

### ¿Cómo y dónde hago el trámite?

En línea:

- 1. Haga clic en "ir al trámite en línea".
- 2. Una vez en el sitio web de la institución, haga clic en "constituir organización", luego en "iniciar trámite" y finalmente en "confirmo lectura".
- 3. Ingrese su RUT y ClaveÚnica. Si no tiene esta clave, [solicítela.](/var/www/chileatiende/public/fichas/11331-obtener-la-clave-unica)
- 4. Lea las guías disponibles, y haga clic en "sí, confirmo lectura".
- 5. Seleccione el tipo de organización e ingrese la información solicitada.
- 6. Adjunte los antecedentes requeridos.
- 7. Haga clic en "enviar solicitud".
- 8. Como resultado del trámite, le llegará un correo electrónico de notificación, el que contiene un número de seguimiento de la solicitud.

Importante :

- [Conozca más información sobre el proceso.](https://tramites.economia.gob.cl/Content/GUIA_COOPERATIVAS.pdf)
- [Revise el estado de su solicitud](/var/www/chileatiende/public/tramites.economia.gob.cl/Proceso).

En oficina:

- 1. Reúna los antecedentes solicitados.
- 2. Diríjase a:
	- Santiago: oficina del Sistema Integral de Información y Atención Ciudadana (SIAC) del Departamento de Cooperativas, ubicada en [avenida Libertador Bernardo O'Higgins 1449](https://goo.gl/maps/qBEkkTRUDPAQrugAA), torre 2, edificio Santiago Downtown, piso 1, local 7, Santiago.
	- Regiones: [oficinas de la Secretaría Regional Ministerial \(SEREMI\) de Economía, Fomento y](https://www.economia.gob.cl/ministerio-de-economia-fomento-y-turismo/autoridades/secretarios-regionales-ministeriales) [Turismo.](https://www.economia.gob.cl/ministerio-de-economia-fomento-y-turismo/autoridades/secretarios-regionales-ministeriales)
- 3. Explique el motivo de su visita: inscribir la constitución de una cooperativa.
- 4. Entregue los antecedentes requeridos.
- 5. Como resultado del trámite, habrá solicitado la inscripción de la cooperativa. En un plazo de 20 días hábiles se le informará la resolución de la solicitud, a través del medio que haya indicado.

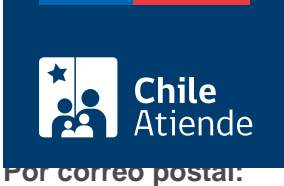

- 1. Reúna los antecedentes.
- 2. Envíelos a la casilla 65, correo central de Santiago.
- 3. Como resultado del trámite, habrá solicitado la inscripción de la cooperativa.

Por correo electrónico:

- 1. Reúna los antecedentes.
- 2. Enviar documentos a través del correo: oficinadepartesgd@economia.cl.
- 3. Como resultado del trámite, habrá solicitado la inscripción de la cooperativa.

Importante : el trámite estará completo en 20 días hábiles, desde la recepción de la solicitud. Además, puede haber observaciones e instrucciones de dicho servicio público.

Link de trámite en línea:

<https://www.chileatiende.gob.cl/fichas/3640-inscripcion-de-la-constitucion-de-cooperativas>